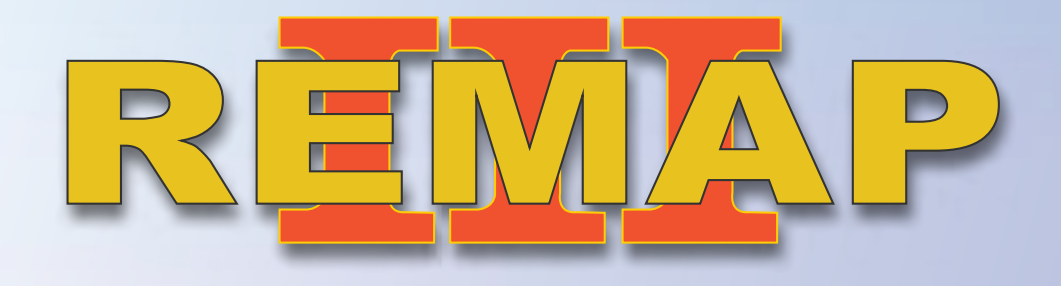

# REMAP III • Manual de Instruções Versão 2.0 • Imobilizador Ford PATS4 - Versão 2 - Via Diagnóstico • Ford Ecosport 2014 • GSR110307 • CARGA 302 **GSR110307 • CARGA 302 Manual de Instruções Versão 2.0**

 $\frac{1}{4}$  *r*  $\frac{1}{4}$  *v*  $\frac{1}{4}$  *s*  $\frac{1}{4}$  *s*  $\frac{1}{4}$  *s*  $\frac{1}{4}$  *s*  $\frac{1}{4}$  *s*  $\frac{1}{4}$  *s*  $\frac{1}{4}$  *s*  $\frac{1}{4}$  *s*  $\frac{1}{4}$  *s*  $\frac{1}{4}$  *s*  $\frac{1}{4}$  *s*  $\frac{1}{4}$  *s*  $\frac{1}{4}$  *s*  $\frac{1}{4}$ *Imobilizador Ford PATS4 - Versão 2 Ford Ecosport 2014 Via Diagnóstico* www.chavesgold.com.br

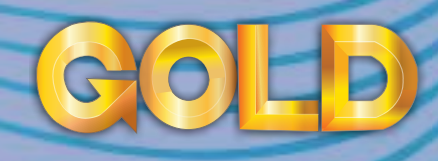

 $\rightarrow$ 

# **ÍNDICE**

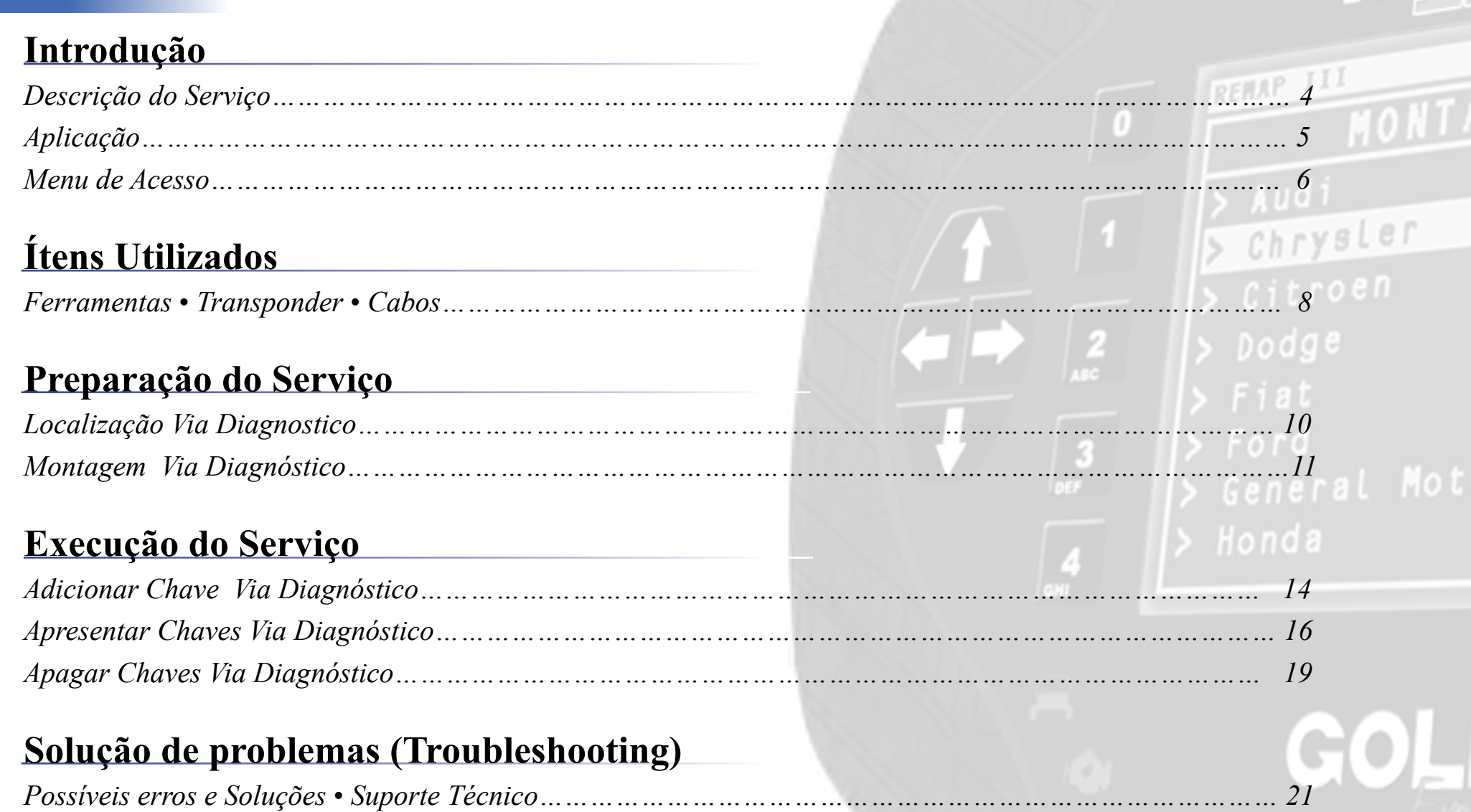

 $\exists$ 

 $\overline{\phantom{a}}$ 

Chrysler

 $D$ odge

 $\frac{2}{\sqrt{3}}$ 

 $\int_{\partial \Omega} 3$ 

# Introdução **Introdução**

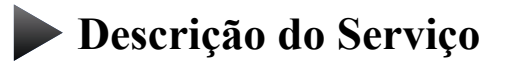

**Aplicação**

**Menus**

<span id="page-3-0"></span>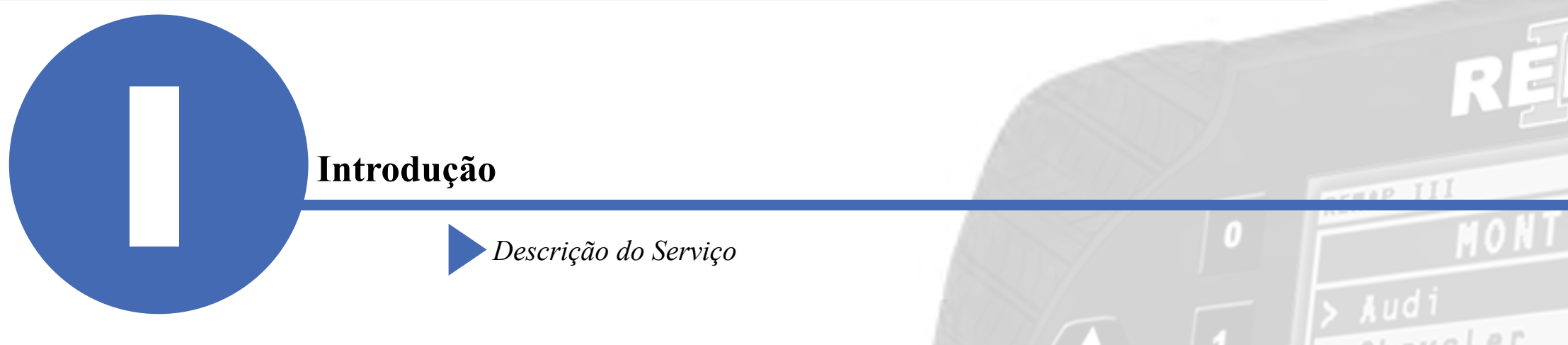

Com essa carga é possível realizar as seguintes funções:

## • Adicionar chave

► Adiciona uma chave mantendo as demais no veículo. Necessário utilização de calculador para INCODE/OUTCODE.

### •Apresentação de chaves

► Necessário ter duas chave para conclusão. Utilizado no caso de todas chaves perdidas, apaga as antigas e apresenta duas chaves novas. Necessário utilização de calculador para INCODE/OUTCODE.

### • Apagar chaves

►Apaga as chaves apresentadas. Necessário utilização de calculador para INCODE/OUTCODE.

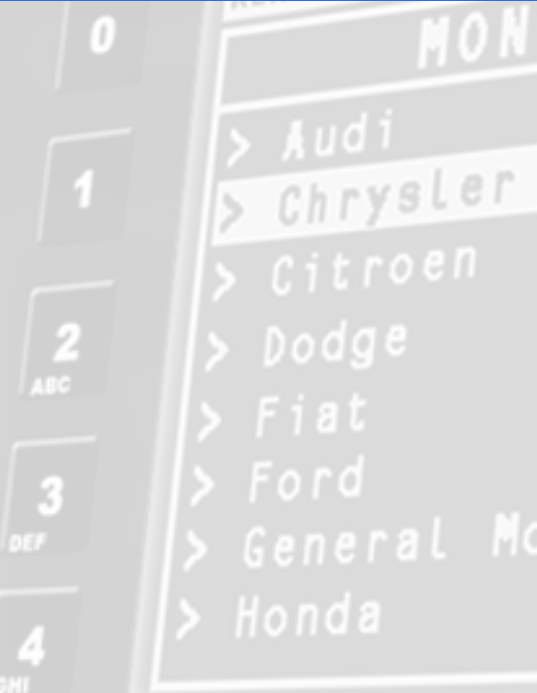

\*\*Para dúvidas sobre o calculador online entre em contato com o suporte técnico.

<span id="page-4-0"></span>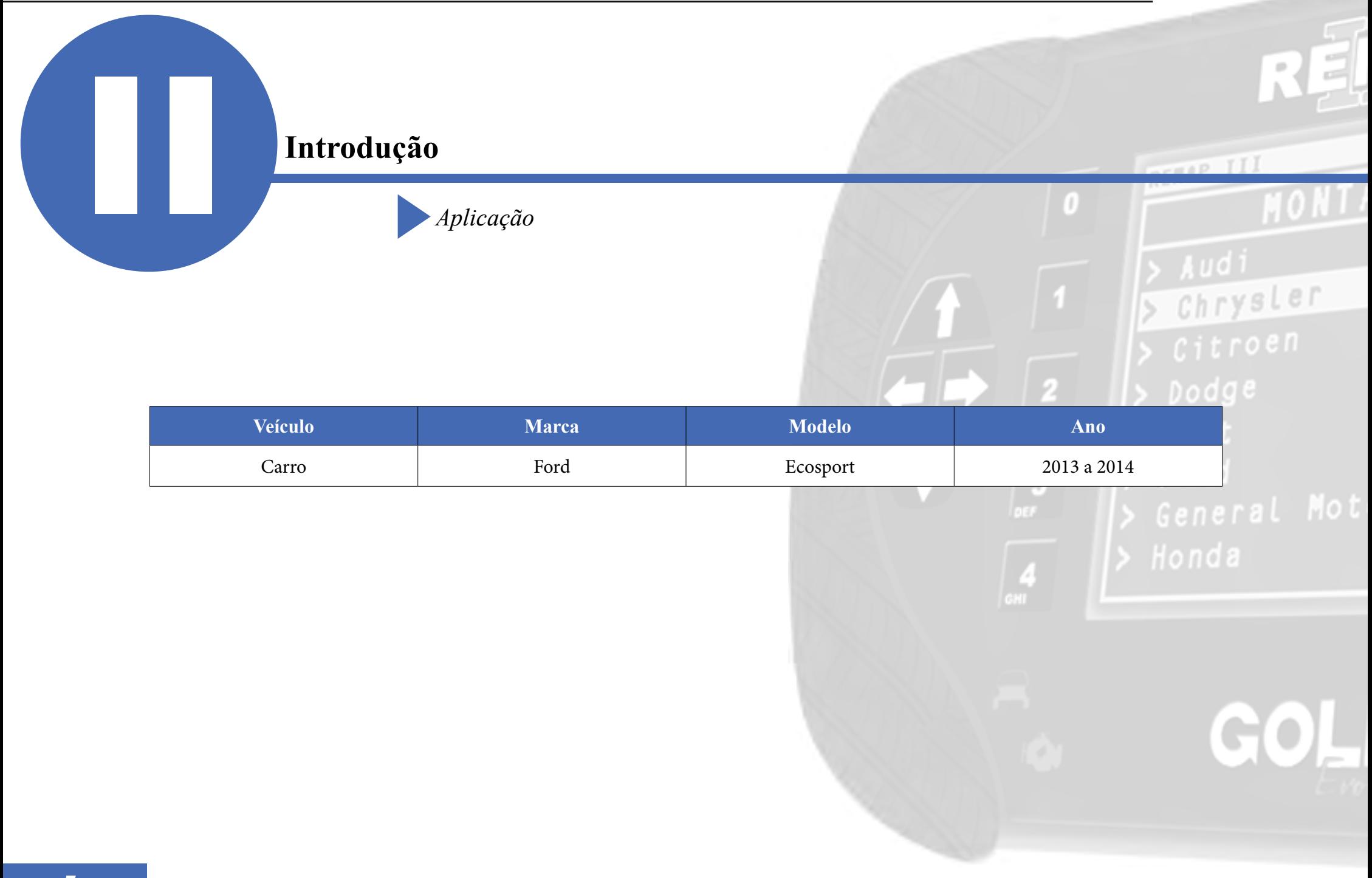

<span id="page-5-0"></span>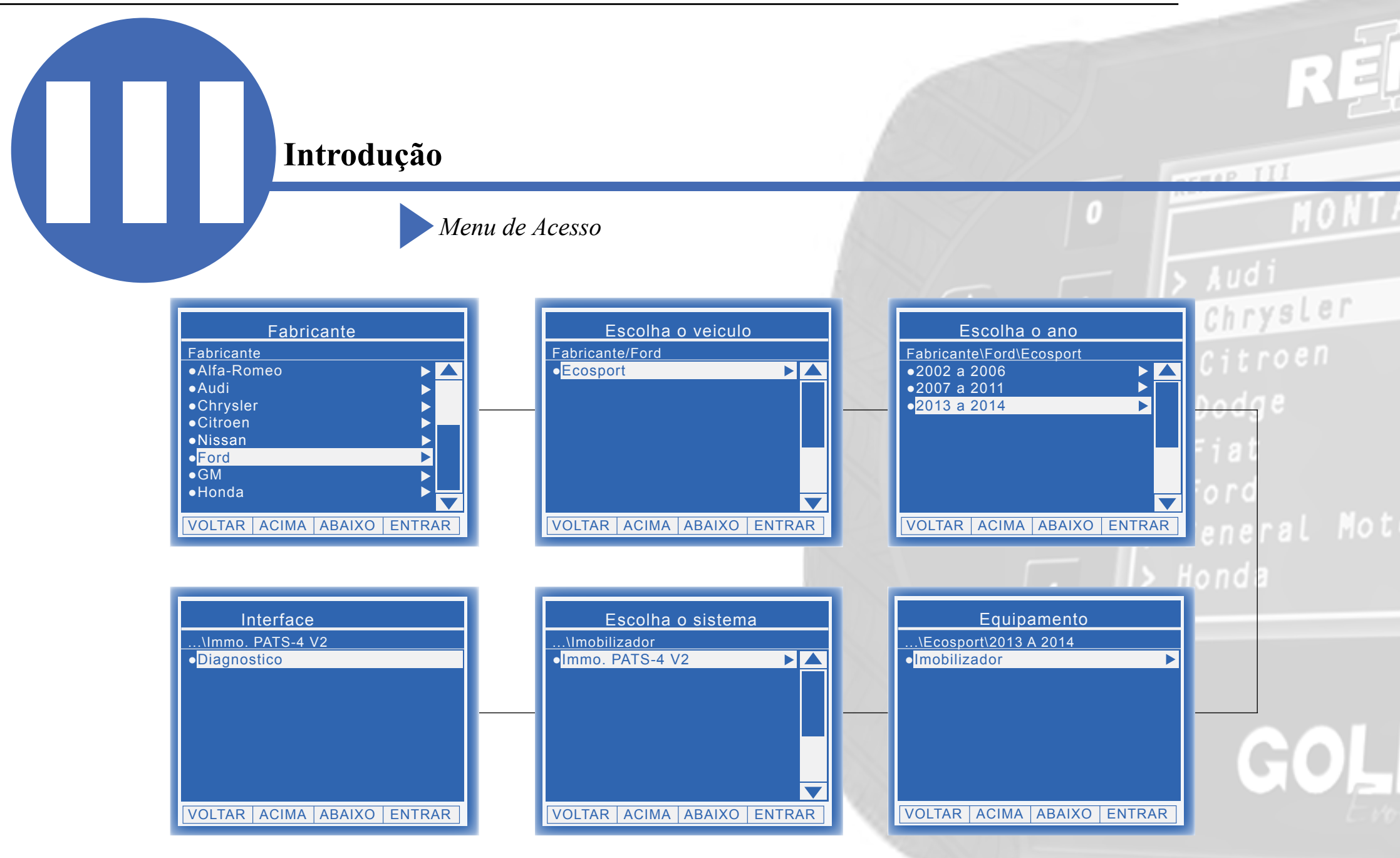

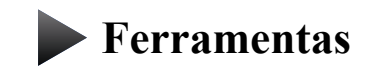

**Transponder**

**Cabos**

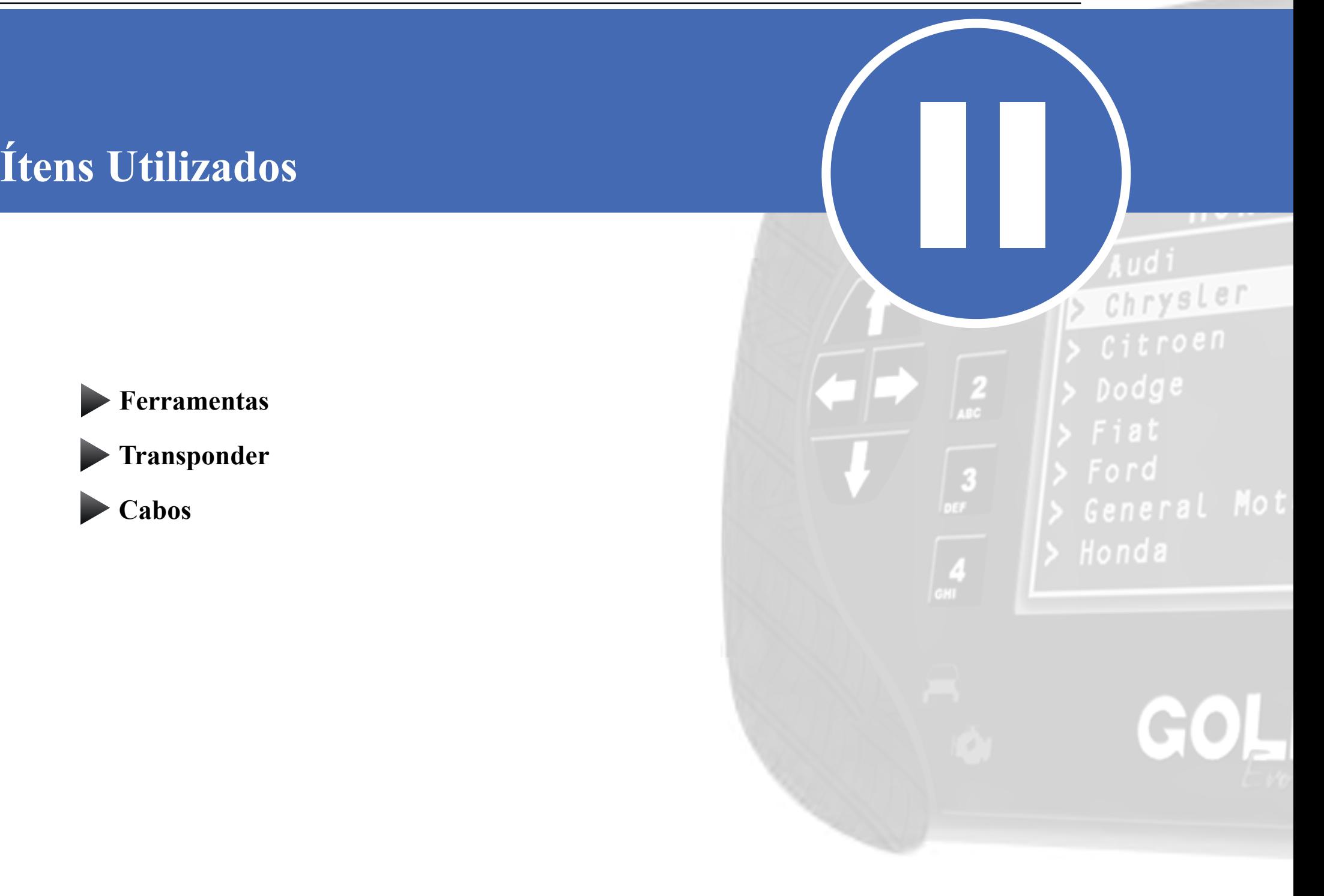

<span id="page-7-0"></span>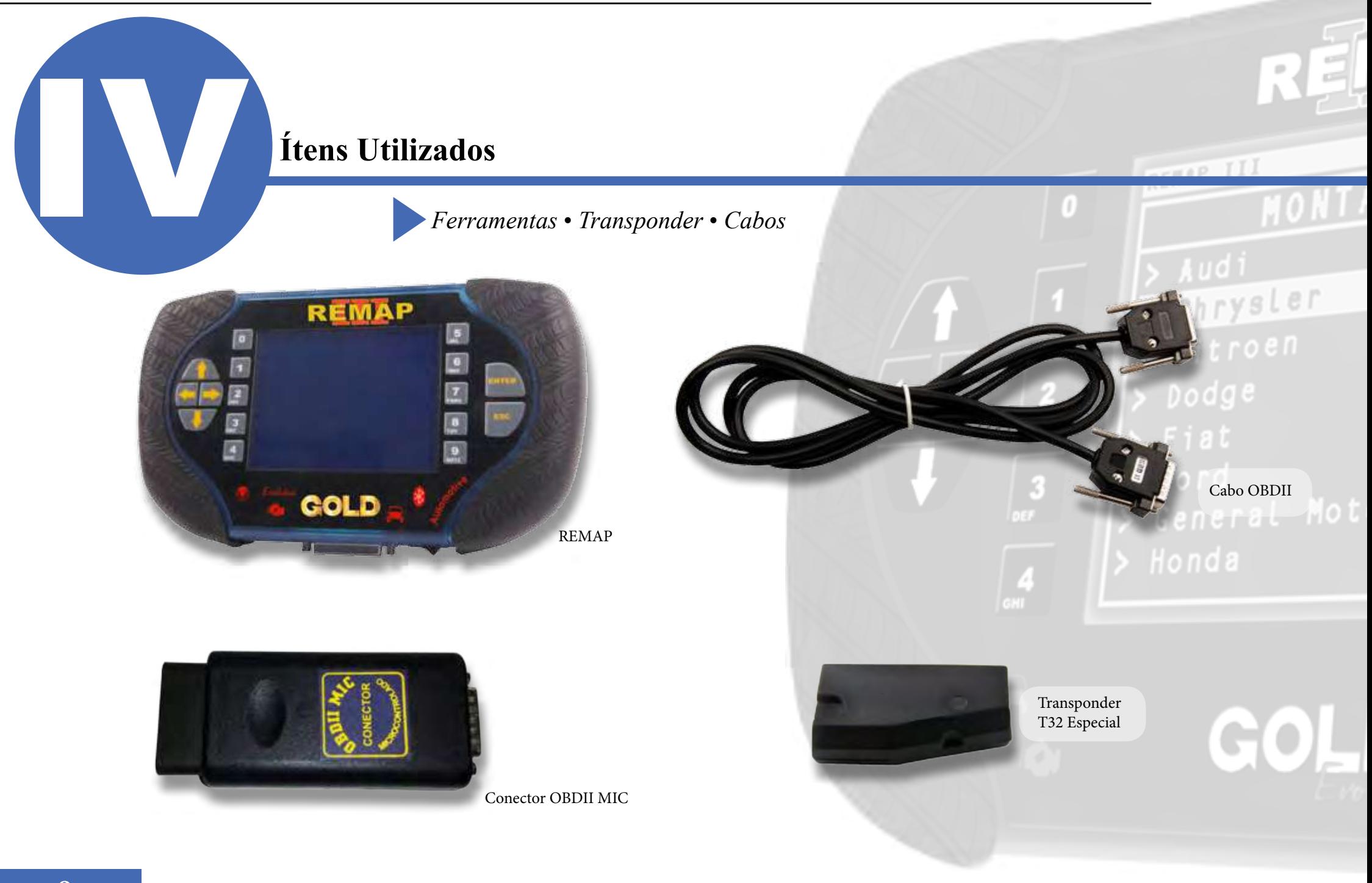

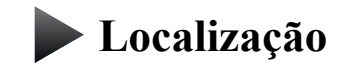

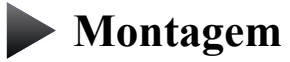

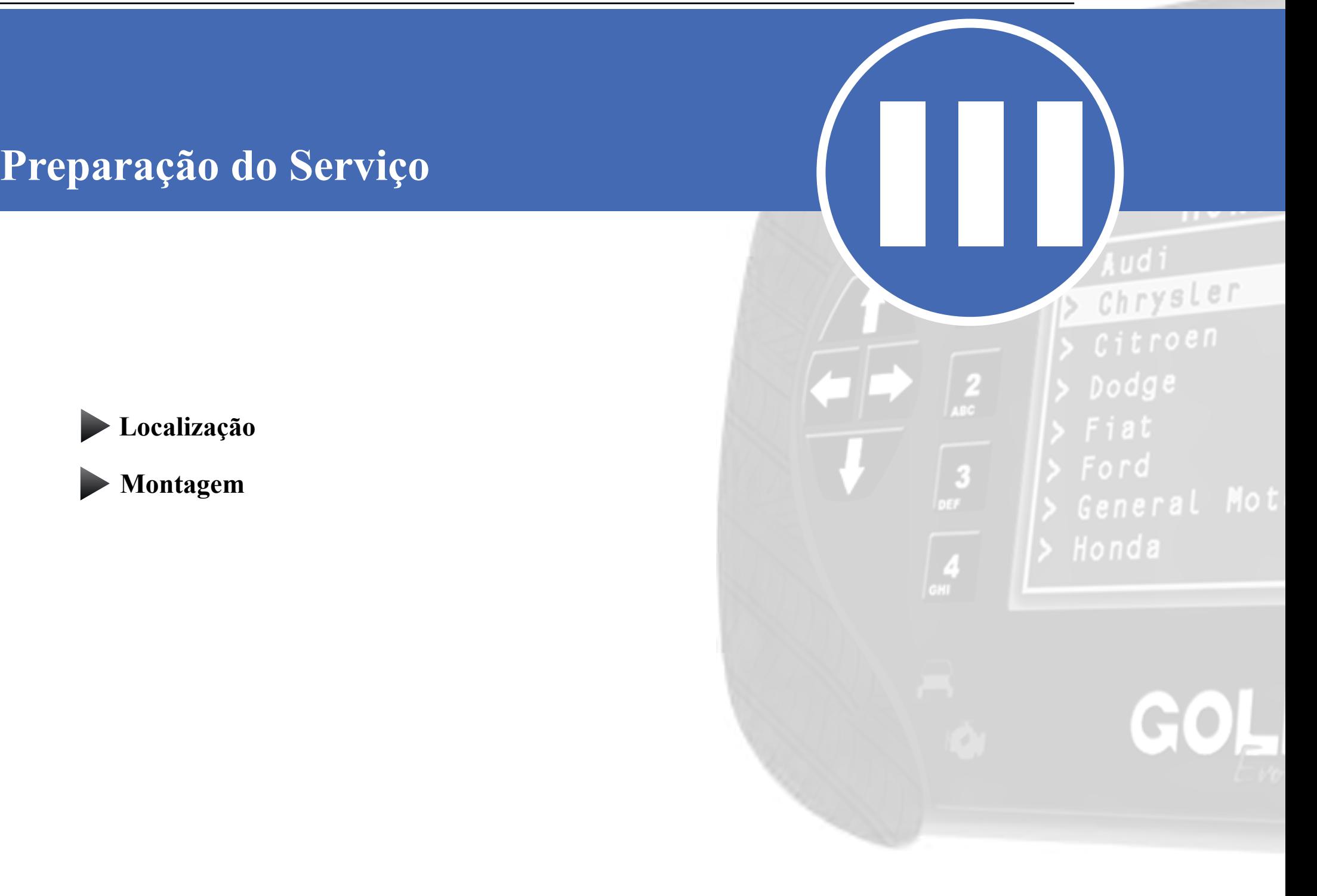

<span id="page-9-0"></span>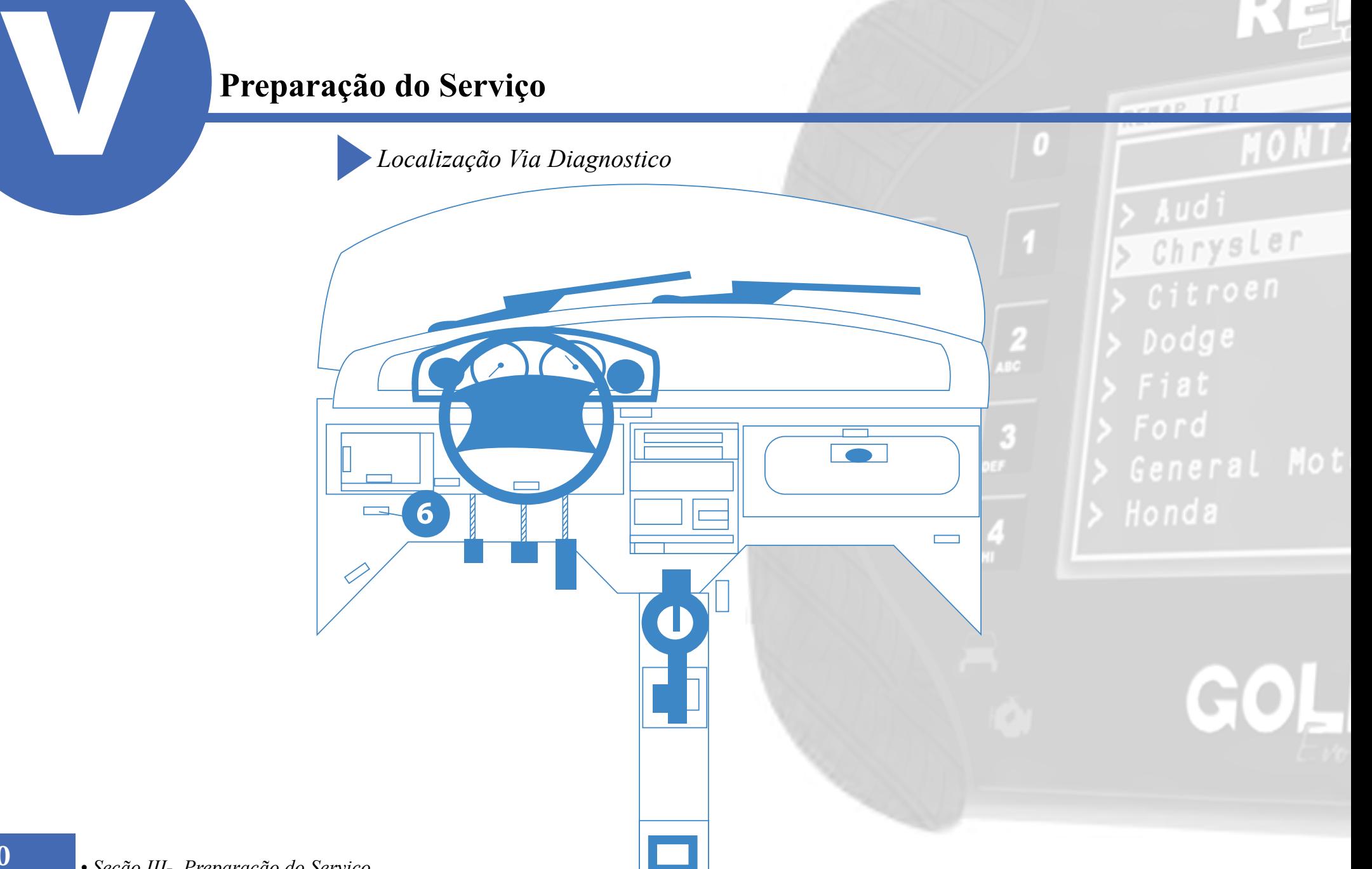

 $-10$  II

# <span id="page-10-0"></span>**Preparação do Serviço**<br>Montagem Via Diagnóstico **Preparação do Serviço**

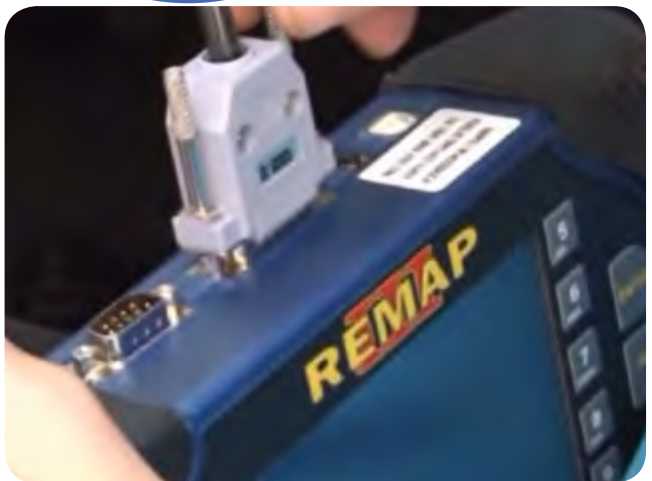

 1° Conecte o cabo de diagnóstico na REMAPIII e aperte os parafusos para que o cabo não saia da maquina.

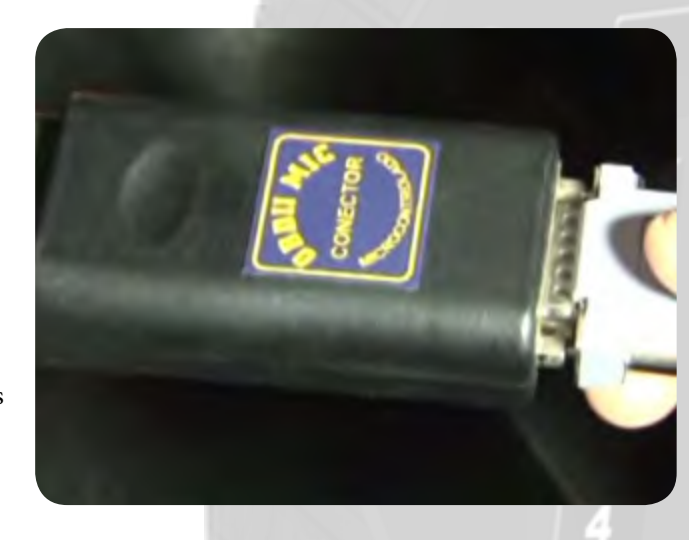

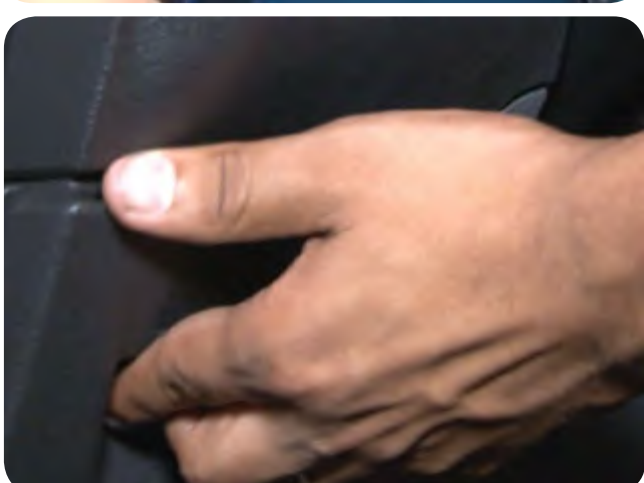

3° Retire a tampa da entrada da tomada de diagnóstico, localização 6.**Veja na página 10.**

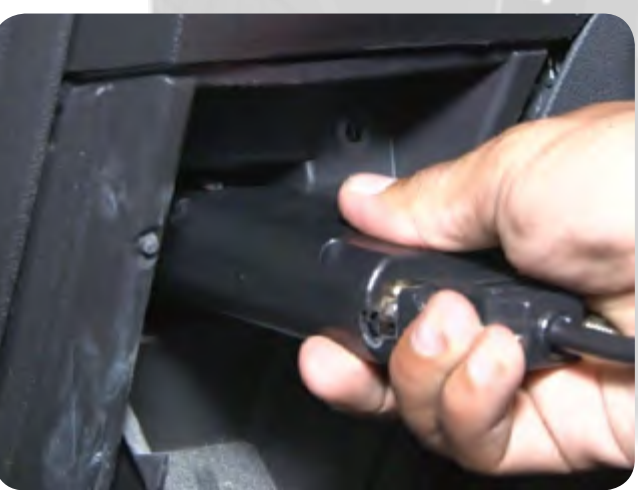

Chrysler Dodge

2° conecte o cabo de diagnóstico no conector para este veículo, que no caso é o OBDII MIC, como mostra na imagem ao lado e aperte os parafusos

# r Honda

4° Encaixe o conector OBDII MIC na tomada de diagnóstico.

# **Preparação do Serviço**

*Montagem Via Diagnóstico*

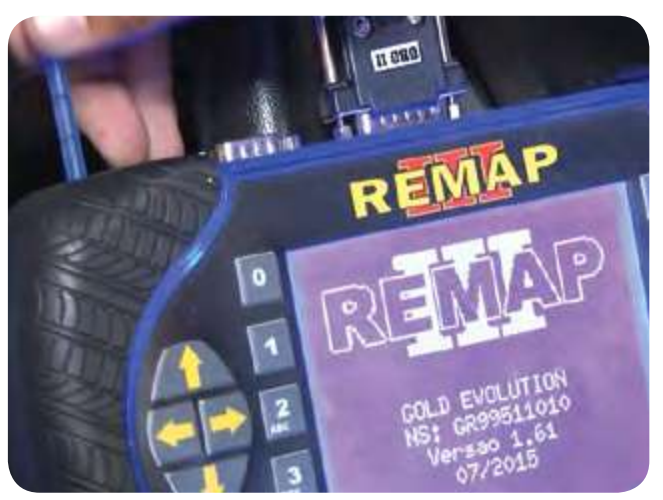

5° Somente quando tudo estiver devidamente conectado, ligue o REMAPIII.

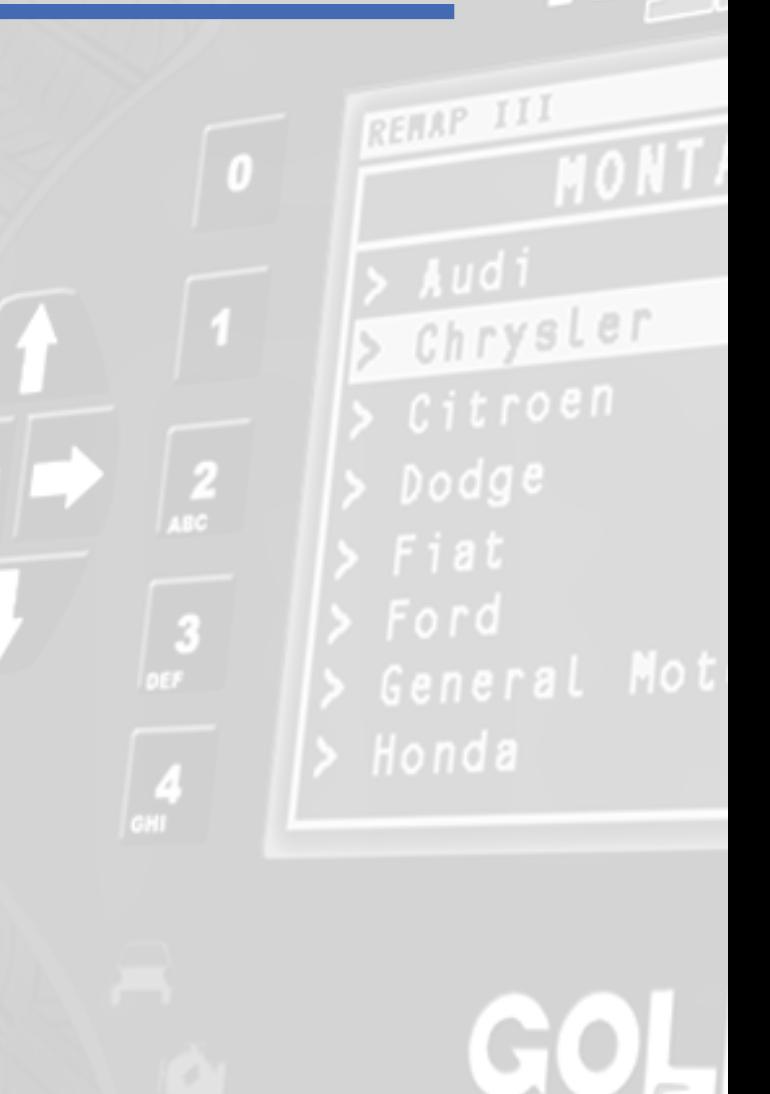

**Apresentação das Telas do Serviço (Fluxograma)**

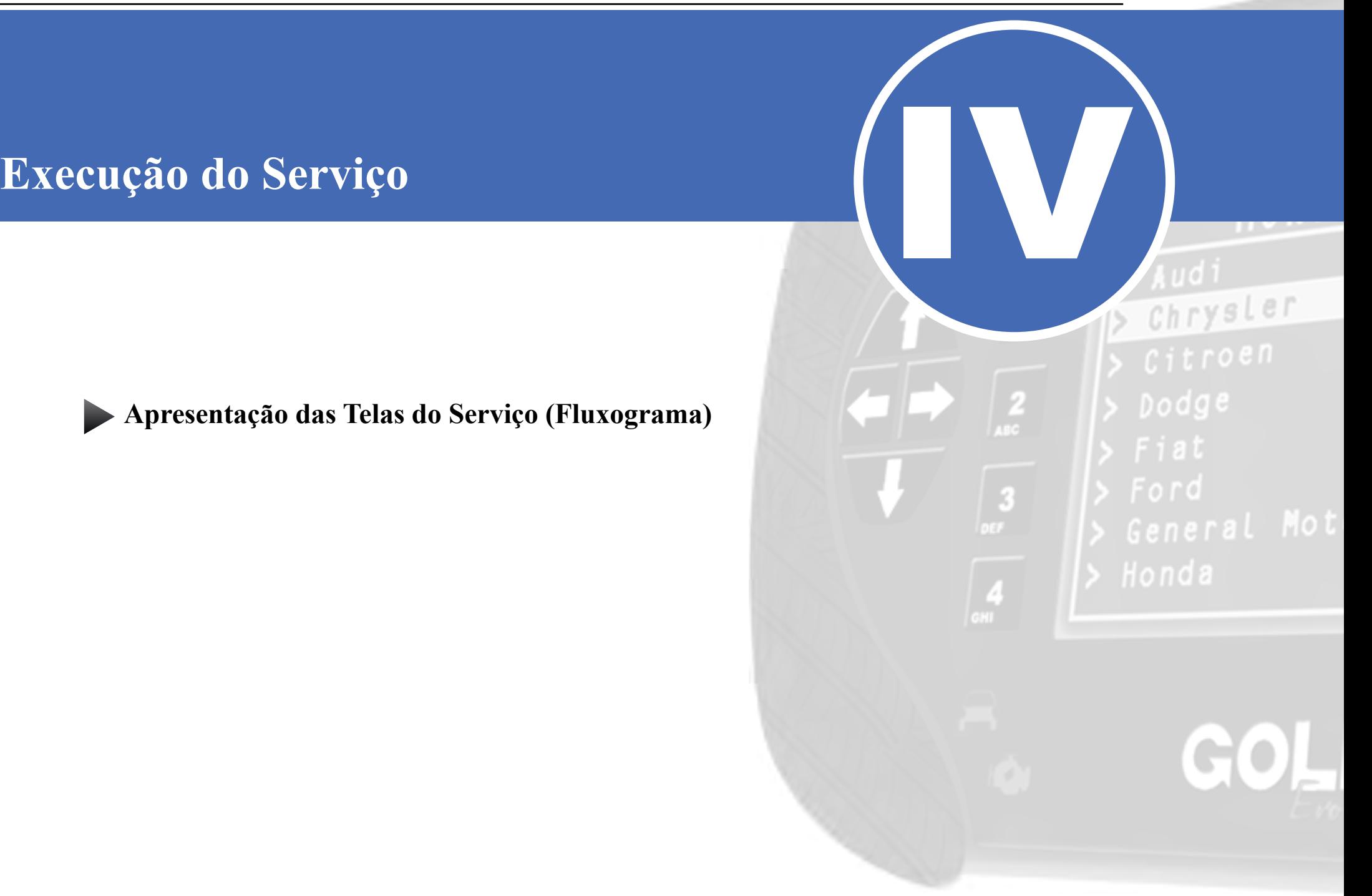

<span id="page-13-0"></span>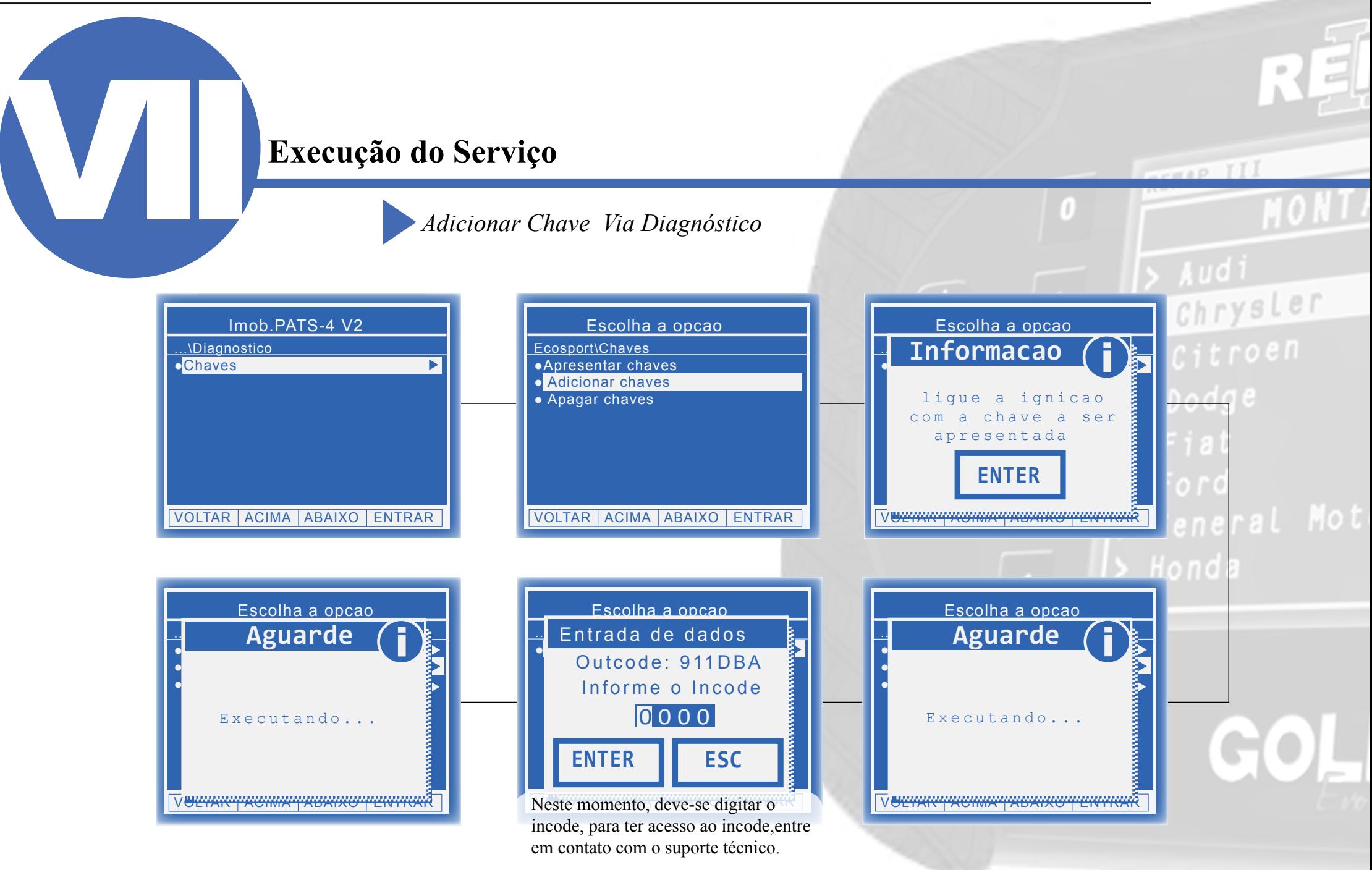

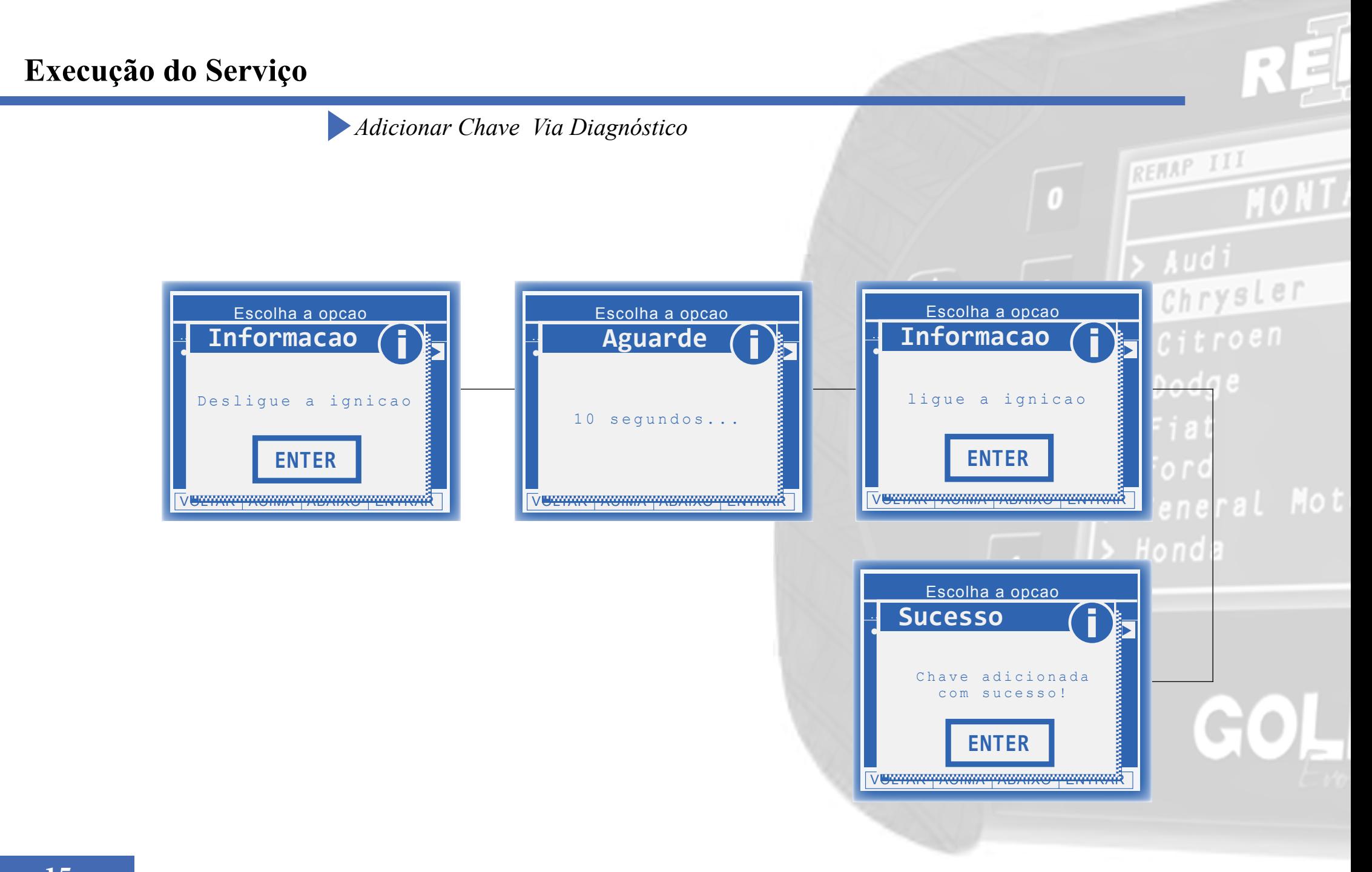

<span id="page-15-0"></span>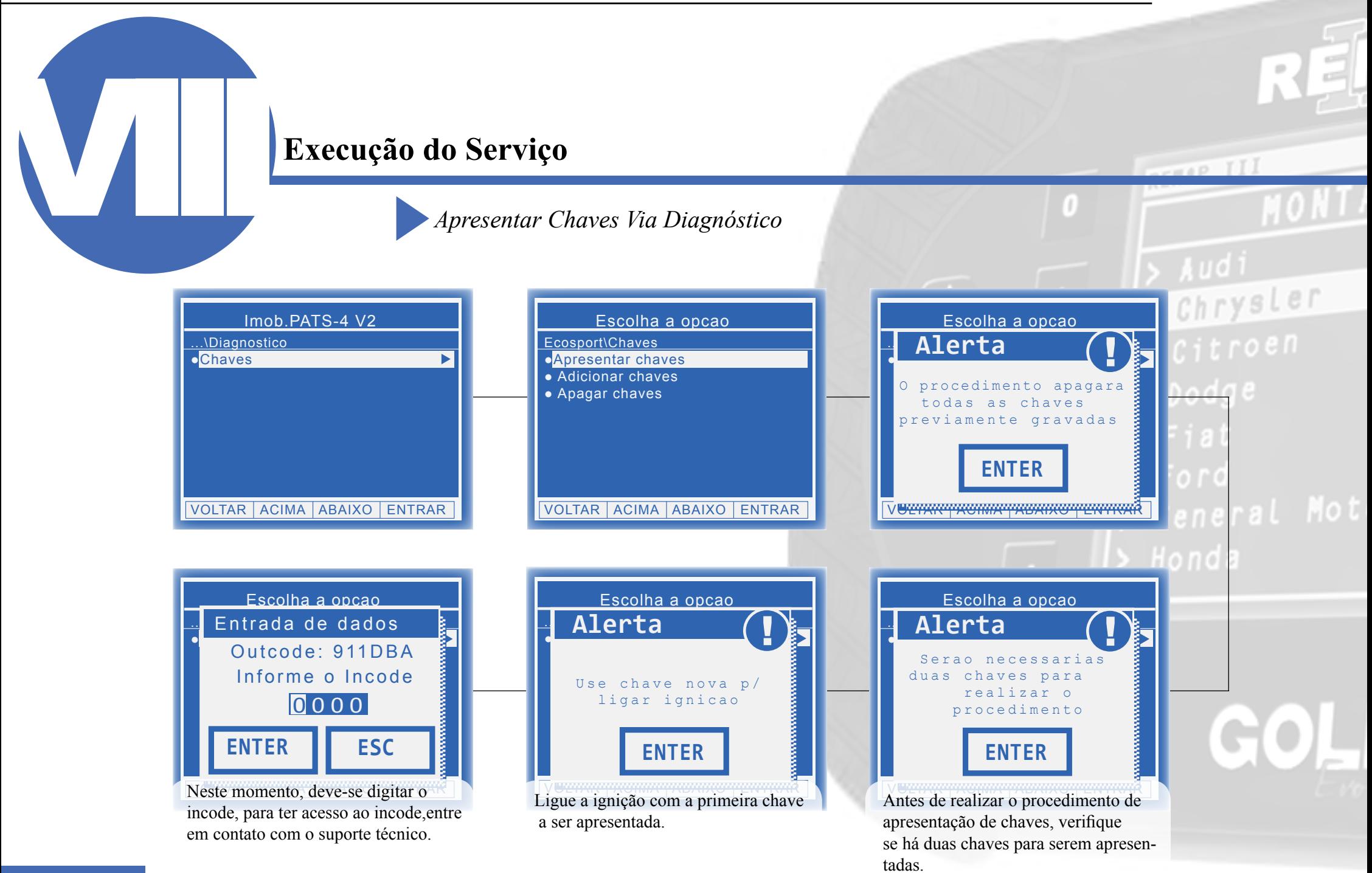

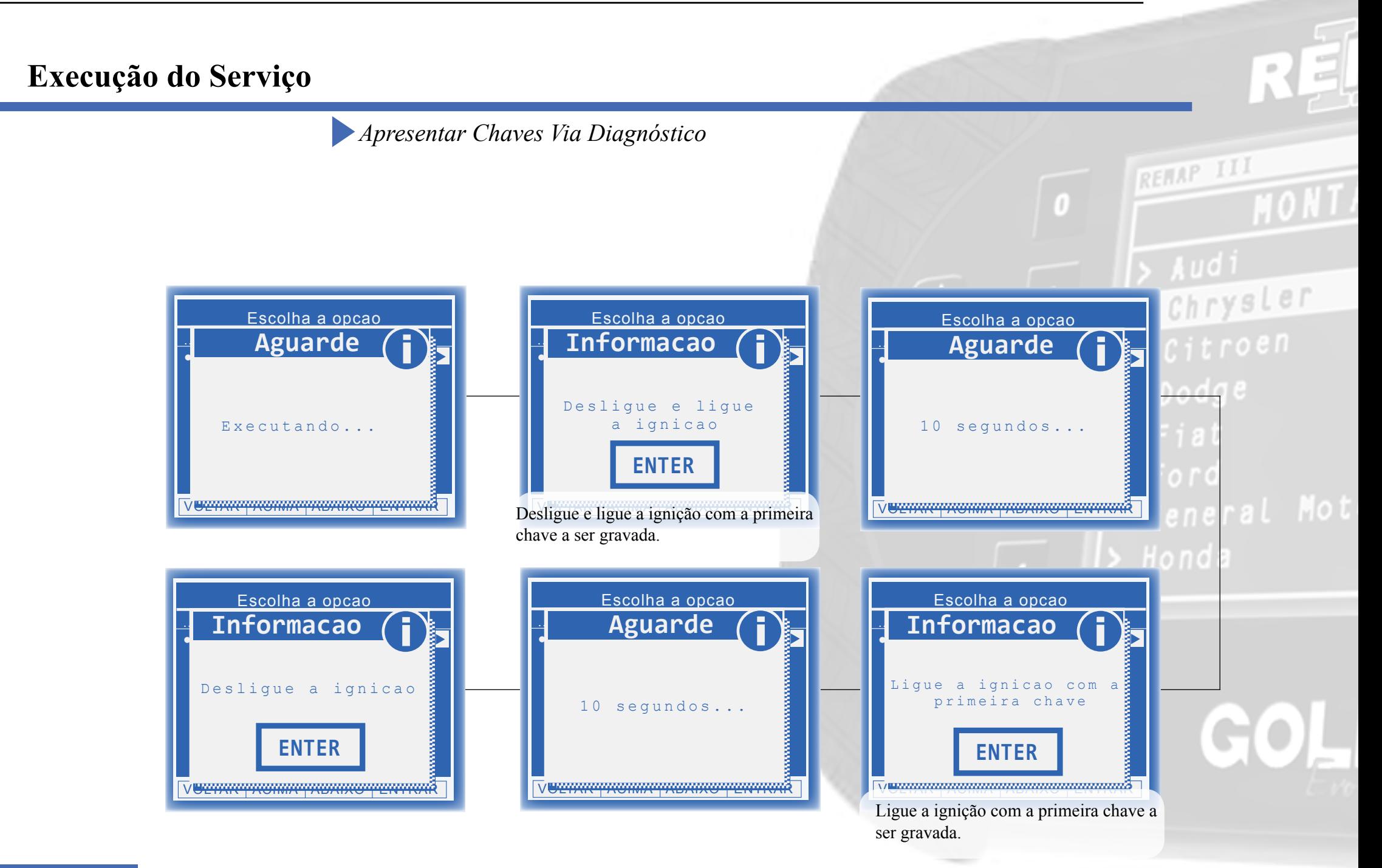

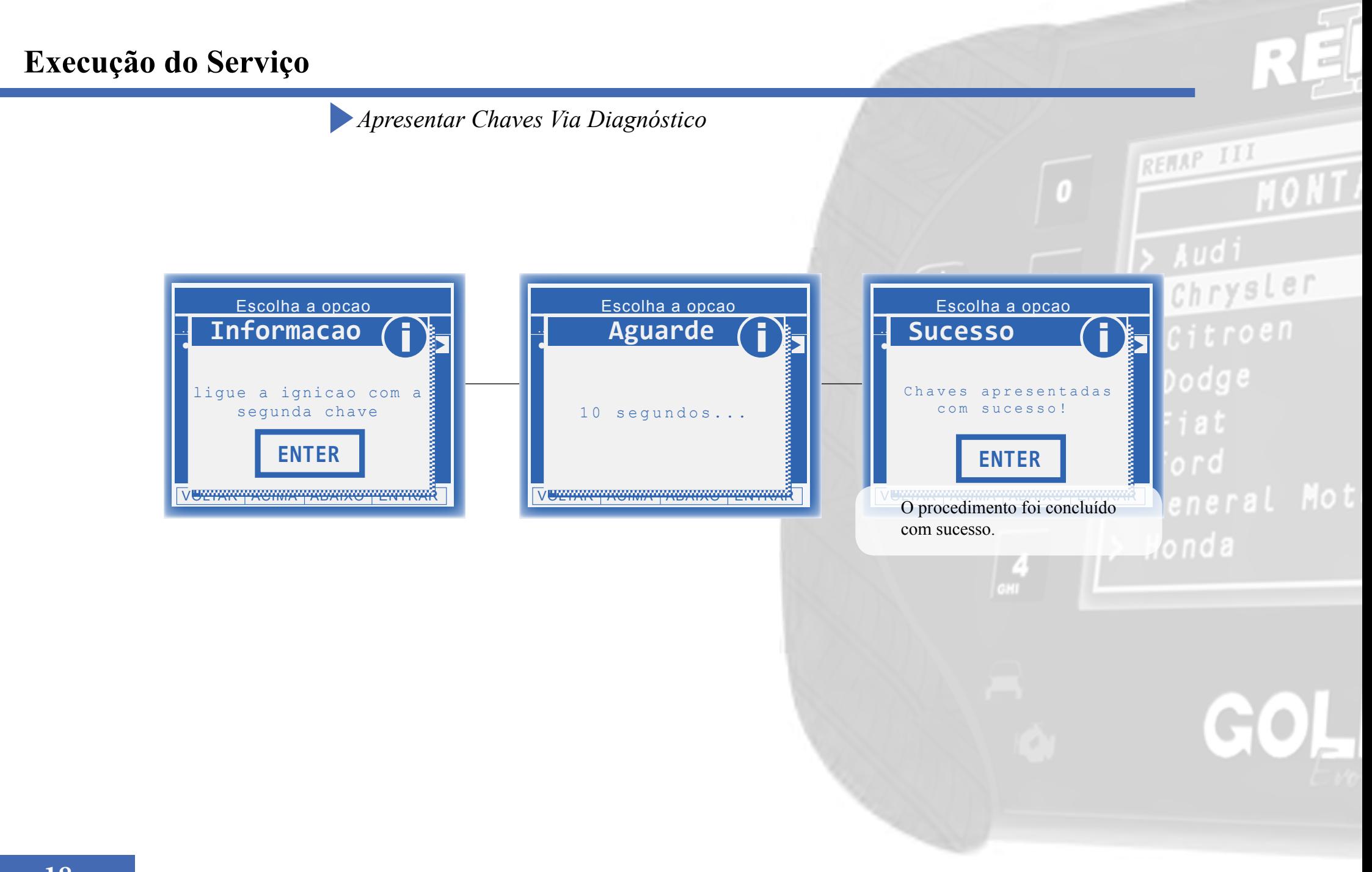

<span id="page-18-0"></span>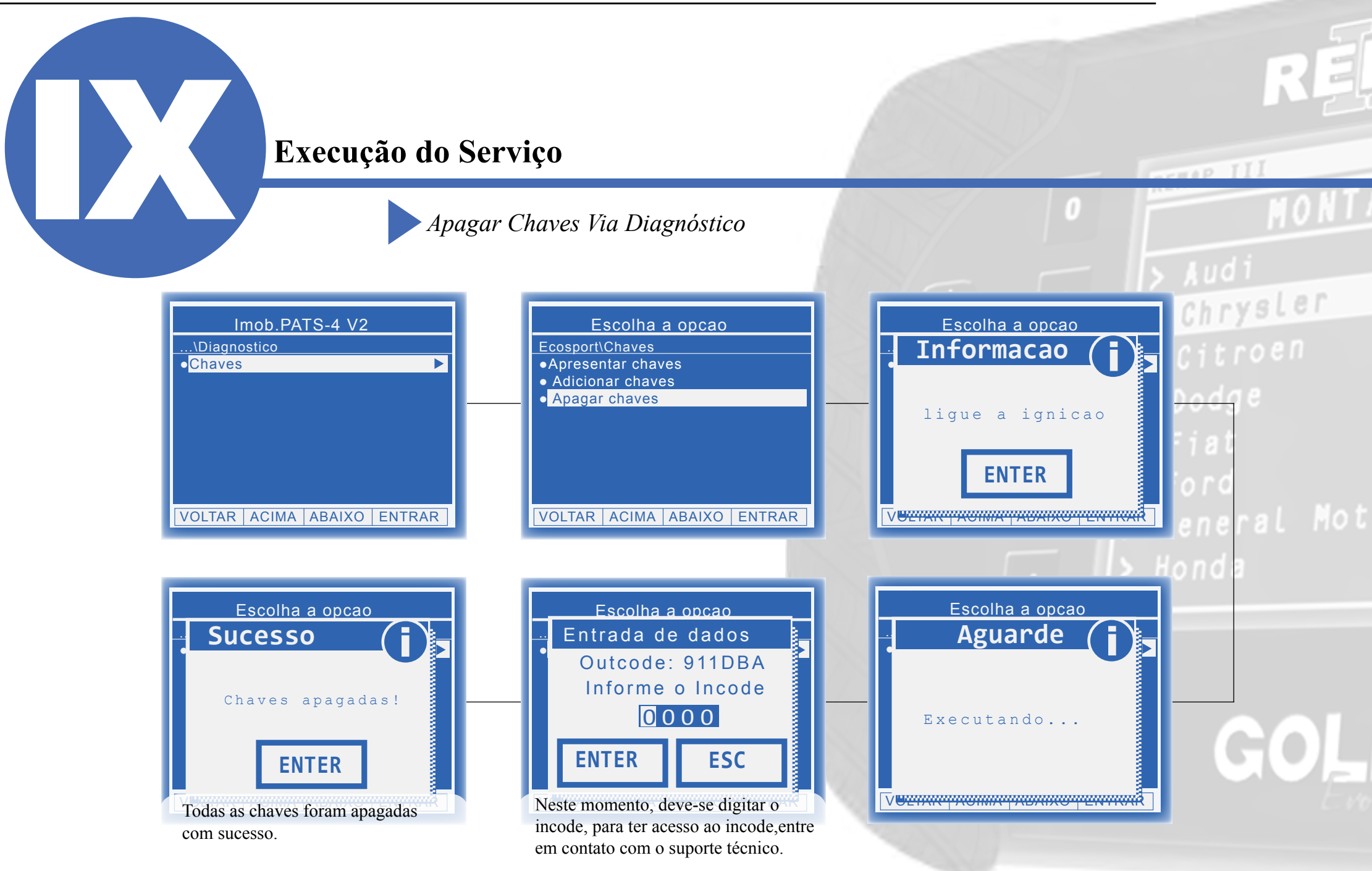

Chrysler

Dodge

 $\int_{GH}$ 

# **Solução de problemas (Troubleshooting)**

**Possíveis erros e Soluções**

**Suporte Técnico**

# <span id="page-20-0"></span>**Possíveis erros e Soluções • Suporte Técnico** *Possíveis erros e Soluções • Suporte Técnico*

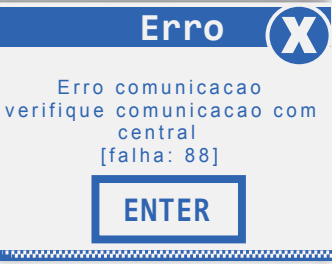

**FALHA 88:** Esta falha indica que não houve resposta de comunicação com o módulo.

**SOLUÇÃO:-** Verificar os acessórios utilizados em busca de problemas de funcionamento ou até mesmo mal contatos;

- Verificar se o caminho de menu percorrido condiz com o módulo (modelo do carro, motorização, faixa de ano, dispositivo selecionado e etc);

**FALHA :** Esta falha indica que não houve sucesso na obtenção de acesso para realização do serviço para com o módulo.

**SOLUÇÃO:**- - Verificar os acessórios utilizados em busca de problemas de funcionamento ou até mesmo mal contatos;

- Verificar se o caminho de menu percorrido condiz com o módulo (modelo do carro, motorização, faixa de ano, dispositivo selecionado e etc);

- Verificar as condições gerais do veículo (Tomada de diagnóstico, cabos, níveis de tensão da bateria, defeito no módulo e etc); - Verificar se o incode informado está de acordo com o calculado. Para cada tentativa de execução do procedimento, o outcode é alterado sendo necessário um novo cálculo de incode;

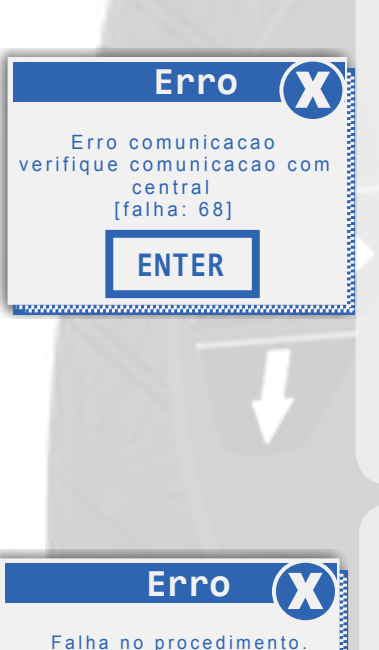

**ENTER**

 Desligue a ignicao, verifique o conector e tente novamente.

**FALHA 68:** Esta falha indica que alguma mensagem de solicitação de serviço ao módulo não foi atendida.

**SOLUÇÃO:** Verificar os acessórios utilizados em busca de problemas de funcionamento ou até mesmo mal contatos;

- Verificar se o caminho de menu percorrido condiz com o módulo (modelo do carro, motorização, faixa de ano, dispositivo selecionado e etc.);

- Verificar as condições gerais do veículo (Tomada de diagnóstico, cabos, níveis de tensão da bateria, defeito no módulo e etc);

- Verificar se o incode informado está de acordo com o calculado. Para cada tentativa de execução do procedimento, o outcode é alterado sendo necessário um novo cálculo de incode;

**FALHA:** Esta falha indica que não foi possível a realização do serviço selecionado no módulo. **SOLUÇÃO:** - Verificar os acessórios utilizados em busca de problemas de funcionamento ou até mesmo mal contatos;

- Verificar se o caminho de menu percorrido condiz com o módulo (modelo do carro, motorização, faixa de ano, dispositivo selecionado e etc);

- Verificar se o transponder utilizado para realização do procedimento está correto e funcional. Caso o erro persistir, substituir o transponder;

Se persistirem os erros acima, ou para outras mensagens consulte o suporte técnico.  **(11) 3879-6889 / 3879-6895 transpondertecnico@chavesgold.com.br**

**ENTER** Nao foi possivel obter o acesso de seguranca.

**Erro** 

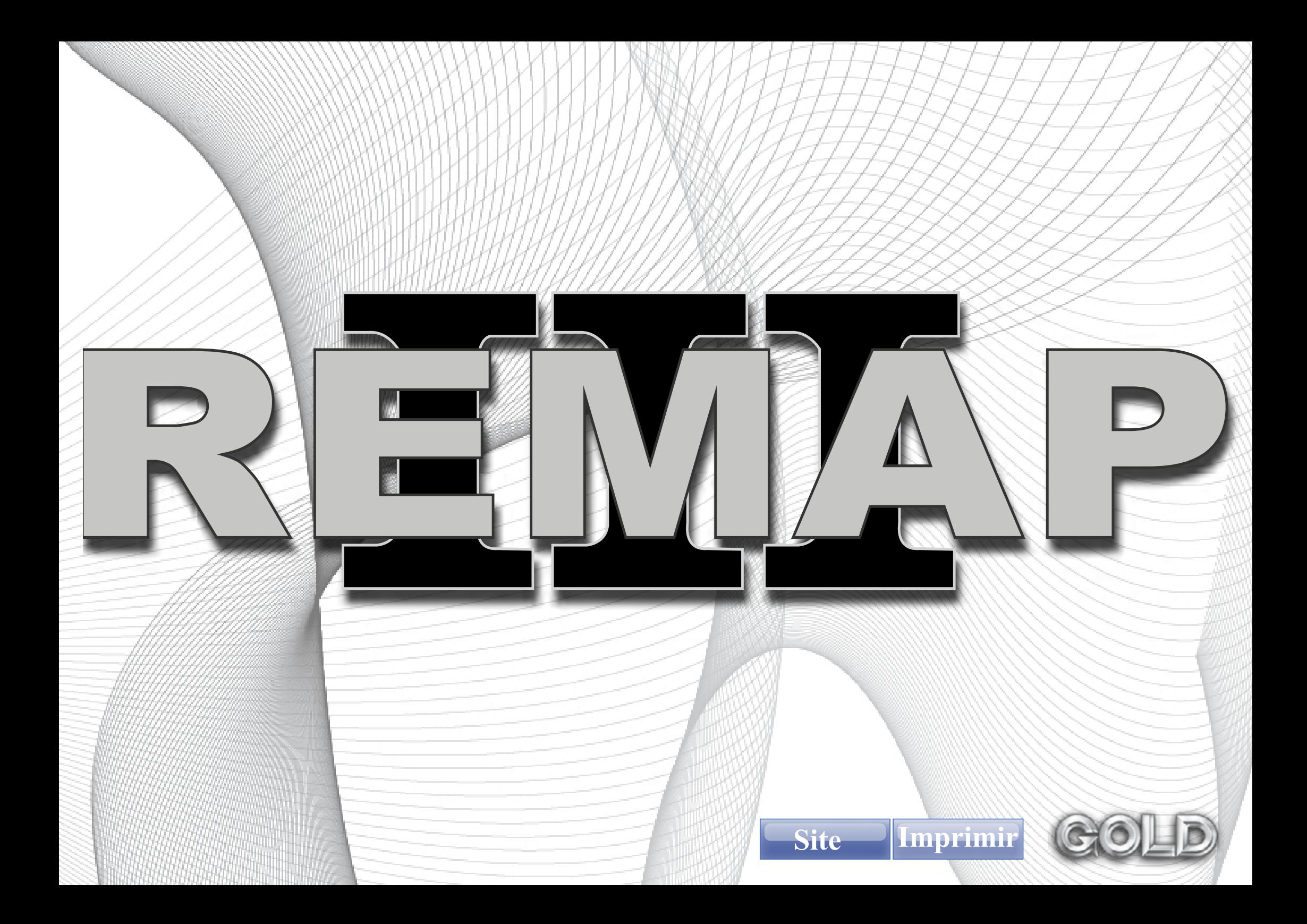